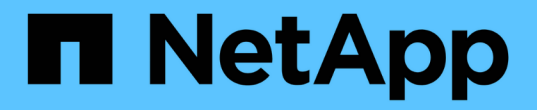

# 升级规划和准备 StorageGRID 11.5

NetApp April 11, 2024

This PDF was generated from https://docs.netapp.com/zh-cn/storagegrid-115/upgrade/estimating-time-tocomplete-upgrade.html on April 11, 2024. Always check docs.netapp.com for the latest.

# 目录

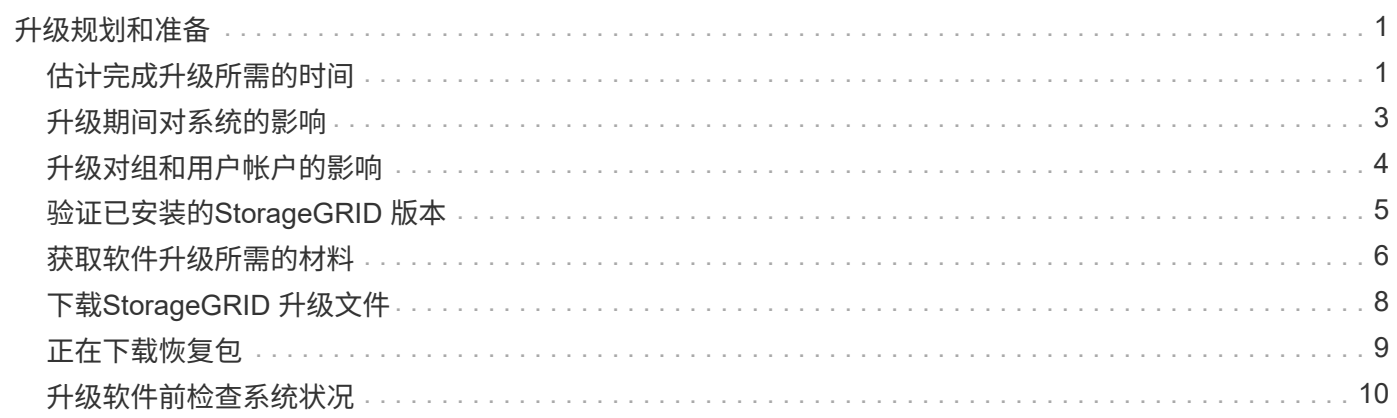

# <span id="page-2-0"></span>升级规划和准备

您必须规划StorageGRID 系统的升级、以确保系统已做好升级准备、并且可以在尽可能减 少中断的情况下完成升级。

步骤

- 1. ["](#page-2-1)[估计完成升级所需的时间](#page-2-1)["](#page-2-1)
- 2. ["](#page-4-0)[升级期间对系统的影响](#page-4-0)["](#page-4-0)
- 3. ["](#page-5-0)[升级对组和用户帐户的影响](#page-5-0)["](#page-5-0)
- 4. ["](#page-6-0)[验证已安装的](#page-6-0)[StorageGRID](#page-6-0) [版本](#page-6-0)["](#page-6-0)
- 5. ["](#page-7-0)[获取软件升级所需的材料](#page-7-0)["](#page-7-0)
- 6. ["](#page-9-0)[下载](#page-9-0)[StorageGRID](#page-9-0) [升级文件](#page-9-0)["](#page-9-0)
- 7. ["](#page-10-0)[正在下载恢复包](#page-10-0)["](#page-10-0)
- 8. ["](#page-11-0)[升级软件前检查系统状况](#page-11-0)["](#page-11-0)

# <span id="page-2-1"></span>估计完成升级所需的时间

在计划升级到StorageGRID 11.5时、您必须根据升级可能需要的时间考虑何时进行升级。 此外,您还必须了解在升级的每个阶段可以执行哪些操作,哪些操作不能执行。

关于此任务

完成 StorageGRID 升级所需的时间取决于多种因素,例如客户端负载和硬件性能。

下表汇总了主要升级任务,并列出了每个任务所需的大致时间。下表后面的步骤提供了一些说明,您可以使用这 些说明来估计系统的升级时间。

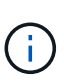

在从StorageGRID 11.4升级到11.5期间、存储节点上的Cassandra数据库表将升级。升级数据库\* 任务在后台执行、但可能需要大量时间才能完成。在升级数据库时、您可以安全地使用新功能、 应用修补程序并执行节点恢复操作。但是、您可能无法执行其他维护过程。

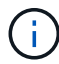

如果迫切需要扩展、请先执行扩展、然后再升级到11.5。

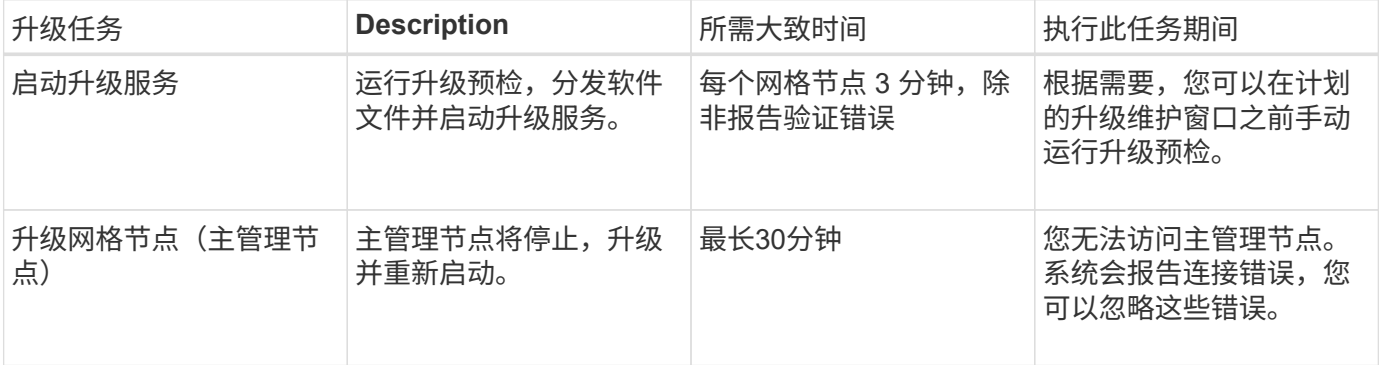

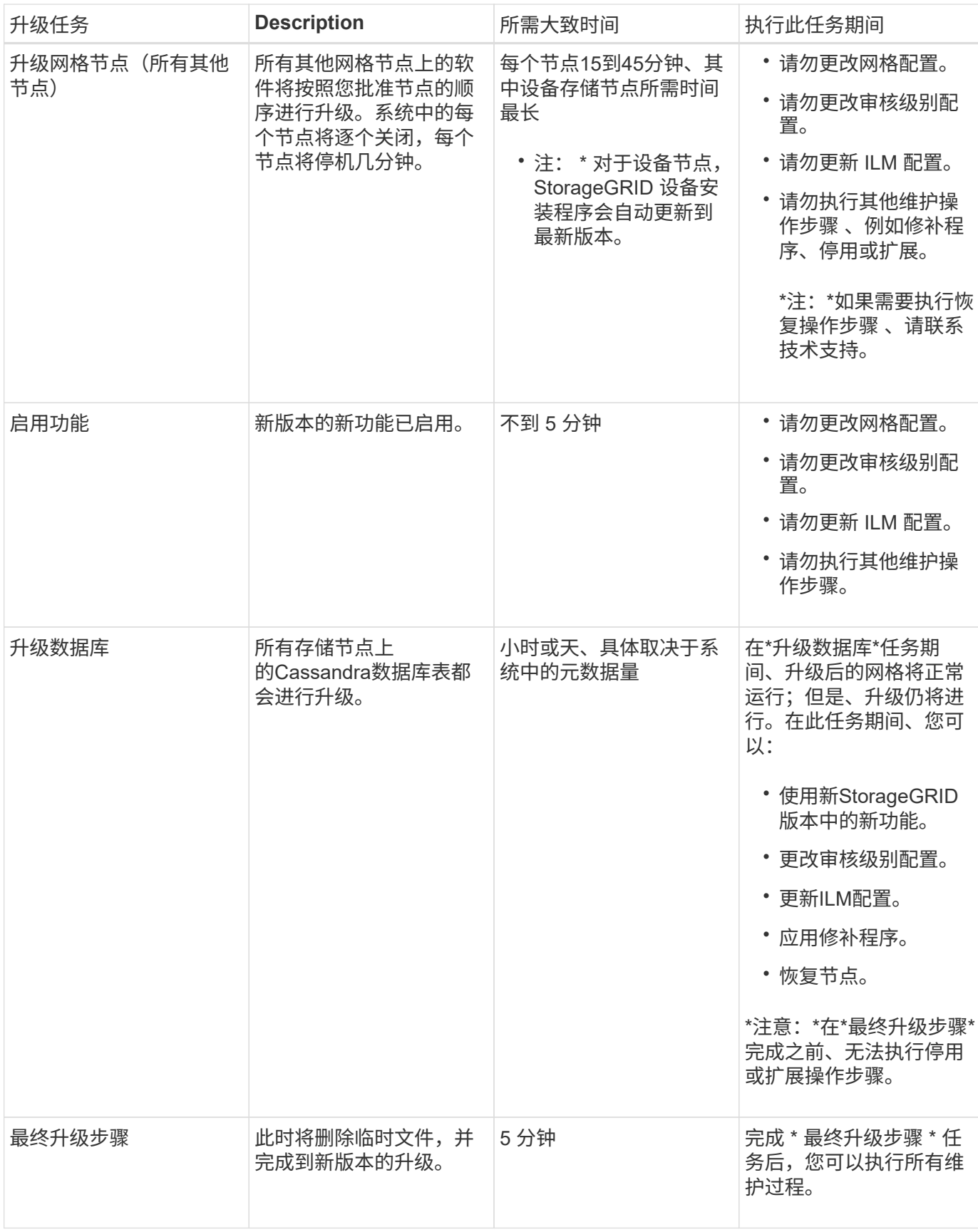

#### 步骤

1. 估计升级所有网格节点所需的时间(考虑除\*升级数据库\*之外的所有升级任务)。

a. 将StorageGRID 系统中的节点数乘以每个节点30分钟(平均值)。

- b. 在此时间加上1小时、以考虑下载所需的时间 .upgrade 文件、运行预检验证并完成最终升级步骤。
- 2. 如果您使用的是 Linux 节点,请为每个节点添加 15 分钟的时间,以考虑下载和安装 RPM 或 Deb 软件包所 需的时间。
- 3. 估计升级数据库所需的时间。
	- a. 在网格管理器中、选择\*节点\*。
	- b. 选择树中的第一个条目(整个网格)、然后选择\*存储\*选项卡。
	- c. 将光标悬停在\*已用存储-对象元数据\*图表上、找到\*已用\*值、该值表示网格中的对象元数据字节数。
	- d. 将\*已用\*值除以1.5 TB/天、以确定升级数据库需要多少天。
- 4. 通过添加步骤1、2和3的结果来计算升级的总估计时间。

#### 示例:估计从**StorageGRID 11.4**升级到**11.5**所需的时间

假设您的系统有 14 个网格节点,其中 8 个是 Linux 节点。此外、假设对象元数据的\*已用\*值为6 TB。

- 1. 将每个节点的14乘以30分钟、再增加1小时。升级所有节点的估计时间为8小时。
- 2. 每个节点需要8到15分钟、以说明在Linux节点上安装RPM或Deb软件包的时间。此步骤的估计时间为 2 小 时。
- 3. 除以6除以1.5 TB/天。\*升级数据库\*任务的估计天数为4天。

Ĥ. 在运行\*升级数据库\*任务时、您可以安全地使用新功能、应用修补程序并执行节点恢复操作。

4. 将这些值相加。您应留出5天的时间来完成系统到StorageGRID 11.5.0的升级。

## <span id="page-4-0"></span>升级期间对系统的影响

您必须了解 StorageGRID 系统在升级期间会受到什么影响。

### **StorageGRID** 升级不会造成系统中断

StorageGRID 系统可以在整个升级过程中从客户端应用程序载入和检索数据。在升级期间,网格节点会一次关 闭一个,因此,目前并非所有网格节点都不可用。

要保证持续可用性,您必须确保使用适当的 ILM 策略以冗余方式存储对象。此外,您还必须确保将所有外部 S3 或 Swift 客户端配置为向以下客户端之一发送请求:

- ・配置为高可用性( HA )组的 StorageGRID 端点
- 高可用性第三方负载平衡器
- 每个客户端具有多个网关节点
- 每个客户端具有多个存储节点

### 设备固件已升级

在StorageGRID 11.5升级期间:

- 所有StorageGRID 设备节点都会自动升级到StorageGRID 设备安装程序固件版本3.5。
- SG6060和SGF6024设备会自动升级到BIOS固件版本3B03.EX和BMC固件版本BMC 3.90.07。
- SG100和SG1000设备会自动升级到BIOS固件版本3B08.EC和BMC固件版本4.64.07。

### 可能会触发警报

服务启动和停止以及 StorageGRID 系统作为混合版本环境运行时(某些网格节点运行早期版本,而其他网格节 点已升级到更高版本),可能会触发警报。例如、服务停止时、您可能会看到\*无法与节点\*通信警报;或者、如 果某些节点已升级到StorageGRID 11.5、但其他节点仍在运行StorageGRID 11.4、则可能会看到\* Cassandra communication error\*警报。

通常,这些警报将在升级完成后清除。

升级完成后、您可以从网格管理器信息板中选择\*最近解决的警报\*来查看任何与升级相关的警报。

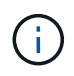

在升级到StorageGRID 11.5期间、如果存储节点停止、则可能会触发"ILM placement unalableable\*"警报。升级成功完成后、此警报可能会持续1天。

### 系统会生成许多 **SNMP** 通知

请注意,在升级期间停止并重新启动网格节点时,可能会生成大量 SNMP 通知。要避免出现过多通知、请在开 始升级之前取消选中\*启用SNMP代理通知\*复选框(配置>\*监控\*>\* SNMP代理\*)以禁用SNMP通知。然后,在升 级完成后重新启用通知。

#### 配置更改受限

直到 \* 启用新功能 \* 任务完成:

- 请勿更改任何网格配置。
- 请勿更改审核级别配置。
- 请勿启用或禁用任何新功能。
- 请勿更新 ILM 配置。否则,您可能会遇到不一致的意外 ILM 行为。
- 请勿应用修补程序或恢复网格节点。

完成 \* 最终升级步骤 \* 任务之前:

- 请勿执行扩展操作步骤 。
- 请勿执行停用操作步骤 。

## <span id="page-5-0"></span>升级对组和用户帐户的影响

您必须了解 StorageGRID 升级的影响,以便可以在升级完成后相应地更新组和用户帐户。

### 对组权限和选项进行的更改

升级到StorageGRID 11.5后、也可以选择以下新权限和选项(配置>\*访问控制\*>\*管理组\*)。

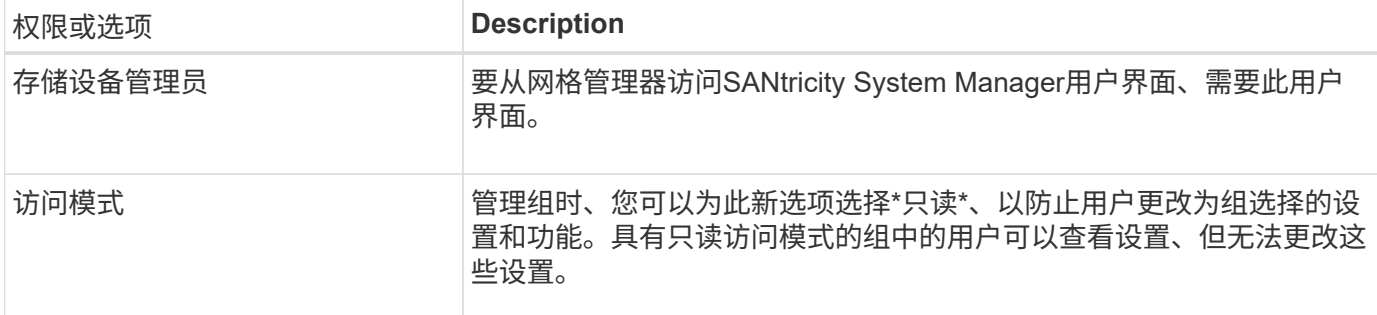

相关信息

["](https://docs.netapp.com/zh-cn/storagegrid-115/admin/index.html)[管理](https://docs.netapp.com/zh-cn/storagegrid-115/admin/index.html) [StorageGRID"](https://docs.netapp.com/zh-cn/storagegrid-115/admin/index.html)

# <span id="page-6-0"></span>验证已安装的**StorageGRID** 版本

在开始升级之前,您必须确认先前版本的 StorageGRID 当前已安装应用了最新可用的修补 程序。

步骤

- 1. 使用支持的浏览器登录到网格管理器。
- 2. 选择\*帮助\*>\*关于\*。
- 3. 验证\*版本\*是否为11.4.*x.y*。

在StorageGRID 11.4.\_x.y\_版本号中:

- 主要版本的\_x\_值为0 (11.5.0)。
- 次要版本的\_x\_值不是0 (例如11.5.1)(如果可用)。
- 修补程序(如果有)具有\_y\_值(例如11.4.0.1)。

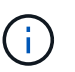

如果您使用的是早期版本的StorageGRID 、则必须先升级到任何11.4版、然后再升级 到StorageGRID 11.5。升级到StorageGRID 11.5无需使用最高的11.4次要版本。

4. 如果您使用的不是StorageGRID 11.4版、则必须按照每个版本的说明一次升级到一个版本的11.4。

在升级到下一级别之前、您还必须对每个StorageGRID 版本应用最新的修补程序。

示例中显示了一个可能的升级路径。

5. 访问StorageGRID 11.4后、转到StorageGRID 的"NetApp下载"页面、查看是否有适用于您的StorageGRID 11.4\_x\_版本的修补程序。

["NetApp](https://mysupport.netapp.com/site/products/all/details/storagegrid/downloads-tab) [下载:](https://mysupport.netapp.com/site/products/all/details/storagegrid/downloads-tab) [StorageGRID"](https://mysupport.netapp.com/site/products/all/details/storagegrid/downloads-tab)

6. 验证您的StorageGRID 11.4\_x\_版本是否已应用最新的修补程序。

7. 如有必要、请下载并应用适用于您的StorageGRID 11.4. x 版本的最新StorageGRID 11.4. x.y 修补程序。

有关应用修补程序的信息、请参见恢复和维护说明。

### 示例:准备从**11.3.0.8**版升级到**StorageGRID 11.5**

以下示例显示了准备从StorageGRID 11.3.0.8版升级到11.5版的升级步骤。在升级到StorageGRID 11.5之前、您 的系统必须安装具有最新修补程序的StorageGRID 11.4版。

按以下顺序下载并安装软件,以便为您的系统做好升级准备:

- 1. 应用最新的 StorageGRID 11.3.0.*y* 修补程序。
- 2. 升级到 StorageGRID 11.4.0 主要版本。(您不需要安装任何11.4 x 次要版本。)
- 3. 应用最新的 StorageGRID 11.4.0.*y* 修补程序。

#### 相关信息

["](https://docs.netapp.com/zh-cn/storagegrid-115/admin/index.html)[管理](https://docs.netapp.com/zh-cn/storagegrid-115/admin/index.html) [StorageGRID"](https://docs.netapp.com/zh-cn/storagegrid-115/admin/index.html)

["](https://docs.netapp.com/zh-cn/storagegrid-115/maintain/index.html)[保](https://docs.netapp.com/zh-cn/storagegrid-115/maintain/index.html)[持](https://docs.netapp.com/zh-cn/storagegrid-115/maintain/index.html)[并恢复](https://docs.netapp.com/zh-cn/storagegrid-115/maintain/index.html)[\(\)"](https://docs.netapp.com/zh-cn/storagegrid-115/maintain/index.html)

### <span id="page-7-0"></span>获取软件升级所需的材料

在开始软件升级之前,您必须获取所有必需的材料,才能成功完成升级。

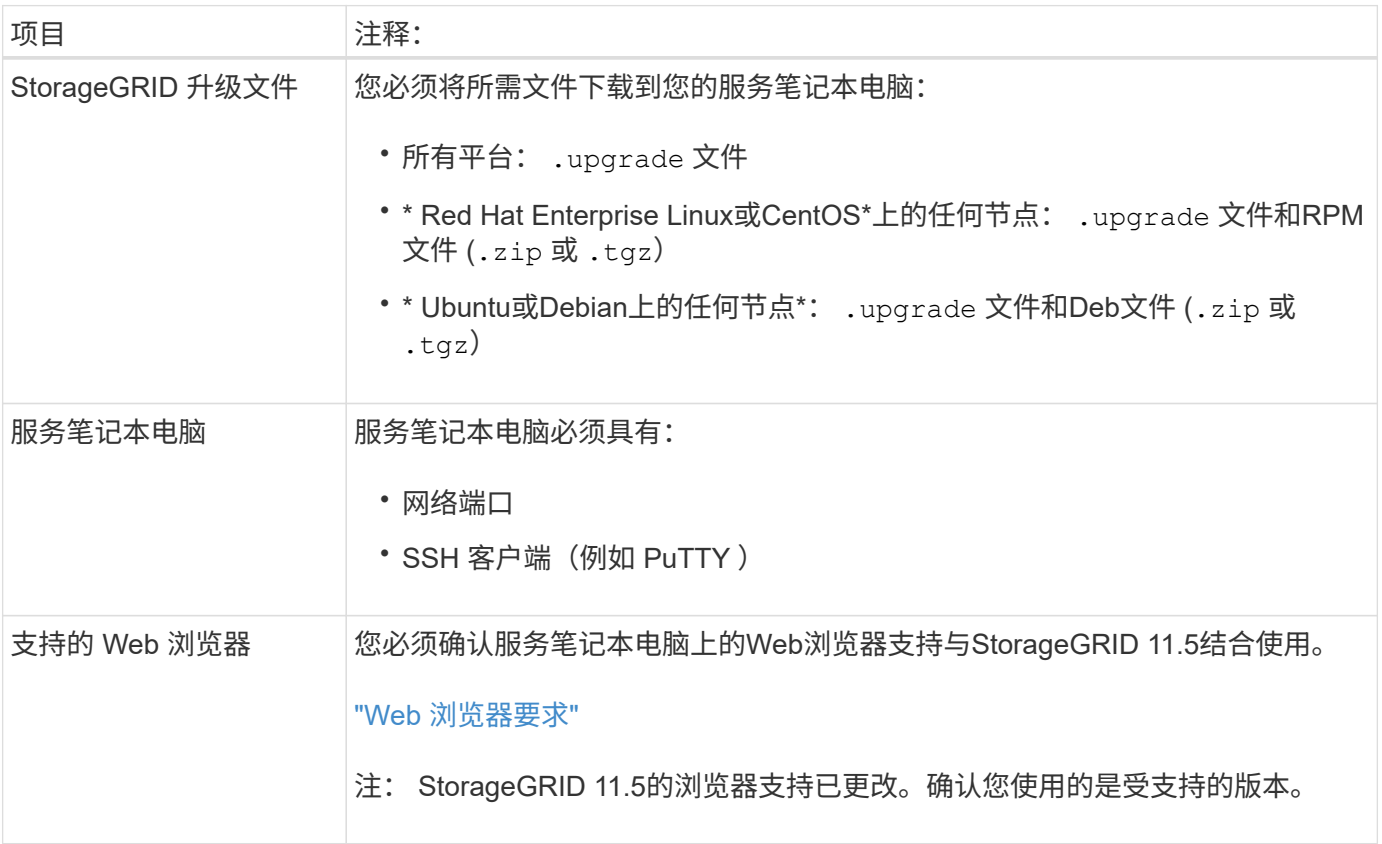

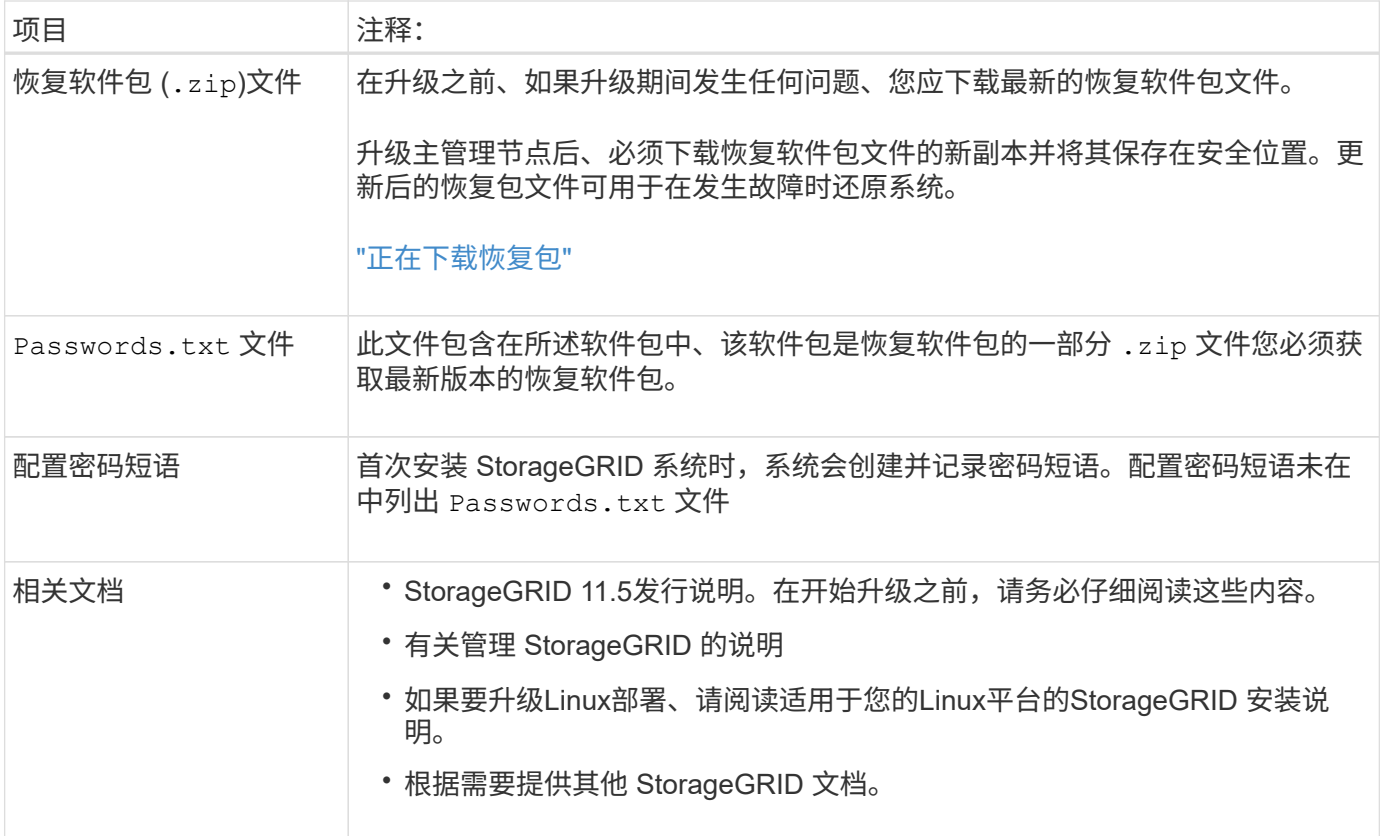

### 相关信息

["Web](#page-8-0) [浏览器](#page-8-0)[要](#page-8-0)[求](#page-8-0)["](#page-8-0)

["](https://docs.netapp.com/zh-cn/storagegrid-115/admin/index.html)[管理](https://docs.netapp.com/zh-cn/storagegrid-115/admin/index.html) [StorageGRID"](https://docs.netapp.com/zh-cn/storagegrid-115/admin/index.html)

["](https://docs.netapp.com/zh-cn/storagegrid-115/rhel/index.html)[安装](https://docs.netapp.com/zh-cn/storagegrid-115/rhel/index.html) [Red Hat Enterprise Linux](https://docs.netapp.com/zh-cn/storagegrid-115/rhel/index.html) [或](https://docs.netapp.com/zh-cn/storagegrid-115/rhel/index.html) [CentOS"](https://docs.netapp.com/zh-cn/storagegrid-115/rhel/index.html)

["](https://docs.netapp.com/zh-cn/storagegrid-115/ubuntu/index.html)[安装](https://docs.netapp.com/zh-cn/storagegrid-115/ubuntu/index.html) [Ubuntu](https://docs.netapp.com/zh-cn/storagegrid-115/ubuntu/index.html) [或](https://docs.netapp.com/zh-cn/storagegrid-115/ubuntu/index.html) [Debian"](https://docs.netapp.com/zh-cn/storagegrid-115/ubuntu/index.html)

["](https://docs.netapp.com/zh-cn/storagegrid-115/vmware/index.html)[安装](https://docs.netapp.com/zh-cn/storagegrid-115/vmware/index.html) [VMware"](https://docs.netapp.com/zh-cn/storagegrid-115/vmware/index.html)

["](#page-9-0)[下载](#page-9-0)[StorageGRID](#page-9-0) [升级文件](#page-9-0)["](#page-9-0)

### ["](#page-10-0)[正在下载恢复包](#page-10-0)["](#page-10-0)

### ["](https://docs.netapp.com/zh-cn/storagegrid-115/release-notes/index.html)[发行说明](https://docs.netapp.com/zh-cn/storagegrid-115/release-notes/index.html)["](https://docs.netapp.com/zh-cn/storagegrid-115/release-notes/index.html)

### <span id="page-8-0"></span>**Web** 浏览器要求

### 您必须使用受支持的 Web 浏览器。

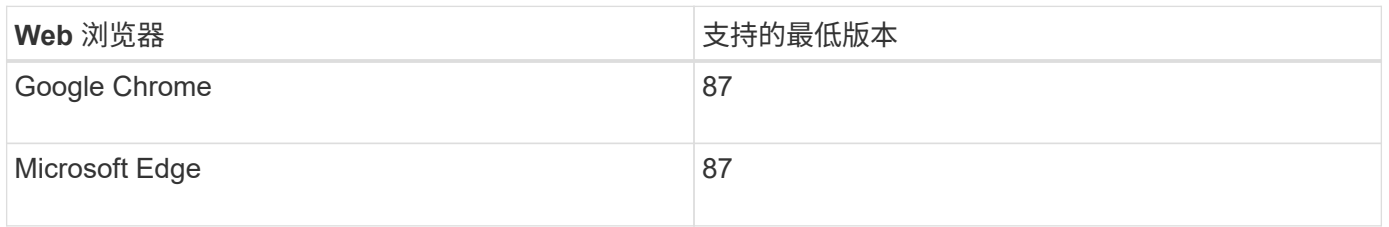

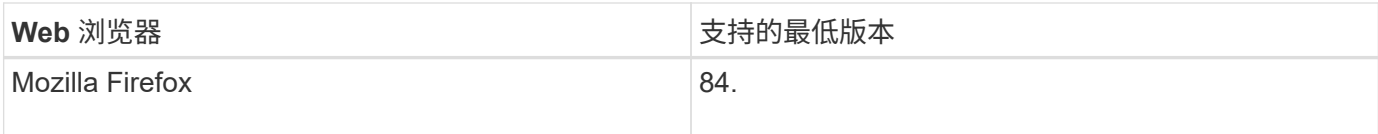

您应将浏览器窗口设置为建议的宽度。

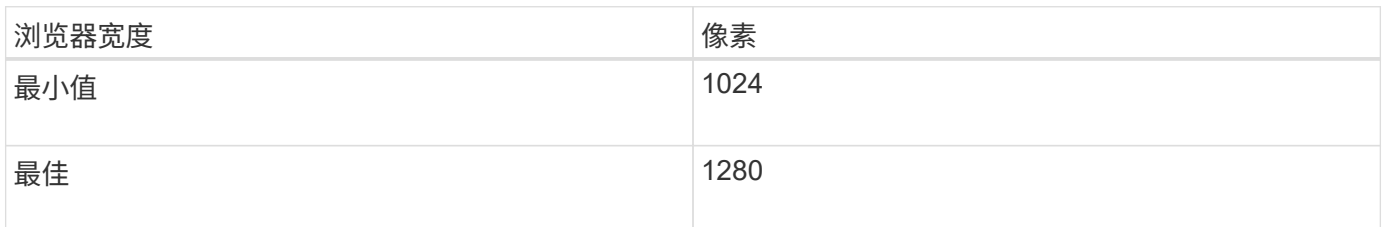

# <span id="page-9-0"></span>下载**StorageGRID** 升级文件

在升级StorageGRID 系统之前、您必须将所需文件下载到服务笔记本电脑。

您需要的内容

您必须已为要升级的StorageGRID 软件版本安装所有必需的修补程序。请参见恢复和维护说明中的热修补程序 操作步骤。

关于此任务

您必须下载 .upgrade 适用于任何平台的归档。如果在Linux主机上部署了任何节点、则还必须下载RPM或Deb 归档文件、此文件将在开始升级之前安装。

步骤

1. 转到 StorageGRID 的 "NetApp 下载 " 页面。

["NetApp](https://mysupport.netapp.com/site/products/all/details/storagegrid/downloads-tab) [下载:](https://mysupport.netapp.com/site/products/all/details/storagegrid/downloads-tab) [StorageGRID"](https://mysupport.netapp.com/site/products/all/details/storagegrid/downloads-tab)

2. 选择用于下载最新版本的按钮, 或者从下拉菜单中选择其他版本并选择 \* 执行 \* 。

StorageGRID 软件版本采用以下格式: 11.*x.y* 。StorageGRID 修补程序采用以下格式: 11.*x.y.z* 。

- 3. 使用您的 NetApp 帐户的用户名和密码登录。
- 4. 如果显示 Caution/MustRead 语句, 请阅读该语句并选中复选框。

如果此版本需要修补程序,则会显示此语句。

5. 阅读最终用户许可协议,选中复选框,然后选择 \* 接受并继续 \* 。

此时将显示选定版本的下载页面。此页面包含三列:

- 安装 StorageGRID
- 升级 StorageGRID
- StorageGRID 设备的支持文件
- 6. 在\*升级StorageGRID \*列中、选择并下载 .upgrade 归档。

每个平台都需要 .upgrade 归档。

7. 如果在Linux主机上部署了任何节点、也可以在其中下载RPM或Deb归档文件 .tgz 或 .zip 格式。

开始升级之前、必须在所有Linux节点上安装RPM或Deb归档。

 $\binom{1}{1}$ 

SG100 或 SG1000 不需要其他文件。

H.

选择 .zip 如果您在服务笔记本电脑上运行Windows、则将文件保存。

```
◦ Red Hat Enterprise Linux或CentOS
StorageGRID-Webscale-version-RPM-uniqueID.zip
StorageGRID-Webscale-version-RPM-uniqueID.tgz
```

```
◦ Ubuntu或Debian
StorageGRID-Webscale-version-DEB-uniqueID.zip
StorageGRID-Webscale-version-DEB-uniqueID.tgz
```
#### 相关信息

["Linux](https://docs.netapp.com/zh-cn/storagegrid-115/upgrade/linux-installing-rpm-or-deb-package-on-all-hosts.html)[:在所有主机上安装](https://docs.netapp.com/zh-cn/storagegrid-115/upgrade/linux-installing-rpm-or-deb-package-on-all-hosts.html)[RPM](https://docs.netapp.com/zh-cn/storagegrid-115/upgrade/linux-installing-rpm-or-deb-package-on-all-hosts.html)[或](https://docs.netapp.com/zh-cn/storagegrid-115/upgrade/linux-installing-rpm-or-deb-package-on-all-hosts.html)[Deb](https://docs.netapp.com/zh-cn/storagegrid-115/upgrade/linux-installing-rpm-or-deb-package-on-all-hosts.html)[软件包](https://docs.netapp.com/zh-cn/storagegrid-115/upgrade/linux-installing-rpm-or-deb-package-on-all-hosts.html)["](https://docs.netapp.com/zh-cn/storagegrid-115/upgrade/linux-installing-rpm-or-deb-package-on-all-hosts.html)

```
"保持并恢复()"
```
### <span id="page-10-0"></span>正在下载恢复包

通过恢复包文件,您可以在发生故障时还原 StorageGRID 系统。

您需要的内容

- 您必须使用支持的浏览器登录到网格管理器。
- 您必须具有配置密码短语。
- 您必须具有特定的访问权限。

关于此任务

在对 StorageGRID 系统进行网格拓扑更改之前或升级软件之前,请下载当前的恢复软件包文件。然后,在更改 网格拓扑或升级软件后下载恢复包的新副本。

#### 步骤

- 1. 选择 \* 维护 \* > \* 系统 \* > \* 恢复包 \* 。
- 2. 输入配置密码短语,然后选择 \* 开始下载 \* 。

下载将立即开始。

- 3. 下载完成后:
	- a. 打开 .zip 文件
	- b. 确认其中包含 gpt-backup 目录和内部 .zip 文件
	- c. 提取内侧 .zip 文件

d. 确认您可以打开 Passwords.txt 文件

4. 复制下载的恢复软件包文件 (.zip)连接到两个安全、安全和独立的位置。

 $\binom{1}{1}$ 

恢复包文件必须受到保护,因为它包含可用于从 StorageGRID 系统获取数据的加密密钥和密 码。

#### 相关信息

["](https://docs.netapp.com/zh-cn/storagegrid-115/admin/index.html)[管理](https://docs.netapp.com/zh-cn/storagegrid-115/admin/index.html) [StorageGRID"](https://docs.netapp.com/zh-cn/storagegrid-115/admin/index.html)

### <span id="page-11-0"></span>升级软件前检查系统状况

在升级 StorageGRID 系统之前,您必须验证系统是否已准备好进行升级。您必须确保系统 正常运行,并且所有网格节点均正常运行。

步骤

- 1. 使用支持的浏览器登录到网格管理器。
- 2. 检查并解决所有活动警报。

有关特定警报的信息,请参见监控和故障排除说明。

- 3. 确认没有处于活动状态或待定状态的存在冲突的网格任务。
	- a. 选择\*支持\*>\*工具\*>\*网格拓扑\*。
	- b. 选择 \* 站点 \_\* > \* 主管理节点 \_\* > \* CMN\* > \* 网格任务 \* > \* 配置 \* 。

信息生命周期管理评估( ILME) 任务是唯一可与软件升级同时运行的网格任务。

c. 如果任何其他网格任务处于活动状态或处于待定状态,请等待其完成或释放锁定。

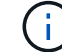

如果任务未完成或未解除锁定,请联系技术支持。

4. 请参阅11.5版网络指南中的内部和外部端口列表、并确保在升级之前打开所有必需的端口。

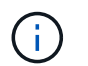

如果您已打开任何自定义防火墙端口,则在升级预检期间会收到通知。在继续升级之前,您 必须联系技术支持。

#### 相关信息

- ["](https://docs.netapp.com/zh-cn/storagegrid-115/monitor/index.html)[监控](https://docs.netapp.com/zh-cn/storagegrid-115/monitor/index.html)[和](https://docs.netapp.com/zh-cn/storagegrid-115/monitor/index.html)[放](https://docs.netapp.com/zh-cn/storagegrid-115/monitor/index.html)[大](https://docs.netapp.com/zh-cn/storagegrid-115/monitor/index.html)[;故障排](https://docs.netapp.com/zh-cn/storagegrid-115/monitor/index.html)[除](https://docs.netapp.com/zh-cn/storagegrid-115/monitor/index.html)["](https://docs.netapp.com/zh-cn/storagegrid-115/monitor/index.html)
- ["](https://docs.netapp.com/zh-cn/storagegrid-115/admin/index.html)[管理](https://docs.netapp.com/zh-cn/storagegrid-115/admin/index.html) [StorageGRID"](https://docs.netapp.com/zh-cn/storagegrid-115/admin/index.html)

```
"保持并恢复()"
```
["](https://docs.netapp.com/zh-cn/storagegrid-115/network/index.html)[网](https://docs.netapp.com/zh-cn/storagegrid-115/network/index.html)[络](https://docs.netapp.com/zh-cn/storagegrid-115/network/index.html)[准](https://docs.netapp.com/zh-cn/storagegrid-115/network/index.html)[则](https://docs.netapp.com/zh-cn/storagegrid-115/network/index.html)["](https://docs.netapp.com/zh-cn/storagegrid-115/network/index.html)

#### 版权信息

版权所有 © 2024 NetApp, Inc.。保留所有权利。中国印刷。未经版权所有者事先书面许可,本文档中受版权保 护的任何部分不得以任何形式或通过任何手段(图片、电子或机械方式,包括影印、录音、录像或存储在电子检 索系统中)进行复制。

从受版权保护的 NetApp 资料派生的软件受以下许可和免责声明的约束:

本软件由 NetApp 按"原样"提供,不含任何明示或暗示担保,包括但不限于适销性以及针对特定用途的适用性的 隐含担保,特此声明不承担任何责任。在任何情况下,对于因使用本软件而以任何方式造成的任何直接性、间接 性、偶然性、特殊性、惩罚性或后果性损失(包括但不限于购买替代商品或服务;使用、数据或利润方面的损失 ;或者业务中断),无论原因如何以及基于何种责任理论,无论出于合同、严格责任或侵权行为(包括疏忽或其 他行为),NetApp 均不承担责任,即使已被告知存在上述损失的可能性。

NetApp 保留在不另行通知的情况下随时对本文档所述的任何产品进行更改的权利。除非 NetApp 以书面形式明 确同意,否则 NetApp 不承担因使用本文档所述产品而产生的任何责任或义务。使用或购买本产品不表示获得 NetApp 的任何专利权、商标权或任何其他知识产权许可。

本手册中描述的产品可能受一项或多项美国专利、外国专利或正在申请的专利的保护。

有限权利说明:政府使用、复制或公开本文档受 DFARS 252.227-7013 (2014 年 2 月)和 FAR 52.227-19 (2007 年 12 月)中"技术数据权利 — 非商用"条款第 (b)(3) 条规定的限制条件的约束。

本文档中所含数据与商业产品和/或商业服务(定义见 FAR 2.101)相关,属于 NetApp, Inc. 的专有信息。根据 本协议提供的所有 NetApp 技术数据和计算机软件具有商业性质,并完全由私人出资开发。 美国政府对这些数 据的使用权具有非排他性、全球性、受限且不可撤销的许可,该许可既不可转让,也不可再许可,但仅限在与交 付数据所依据的美国政府合同有关且受合同支持的情况下使用。除本文档规定的情形外,未经 NetApp, Inc. 事先 书面批准,不得使用、披露、复制、修改、操作或显示这些数据。美国政府对国防部的授权仅限于 DFARS 的第 252.227-7015(b)(2014 年 2 月)条款中明确的权利。

商标信息

NetApp、NetApp 标识和 <http://www.netapp.com/TM> 上所列的商标是 NetApp, Inc. 的商标。其他公司和产品名 称可能是其各自所有者的商标。